[arduino](http://lesporteslogiques.net/wiki/tag/arduino?do=showtag&tag=arduino), [console](http://lesporteslogiques.net/wiki/tag/console?do=showtag&tag=console), [jeu-video](http://lesporteslogiques.net/wiki/tag/jeu-video?do=showtag&tag=jeu-video), [em](http://lesporteslogiques.net/wiki/tag/em?do=showtag&tag=em)

# **Makerbuino**

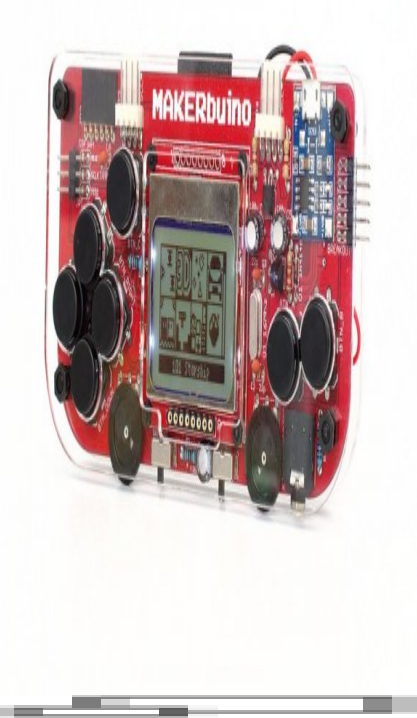

Photo de [Gareth Halfacree](https://www.flickr.com/photos/120586634@N05/36259739255), CC BY-SA

La makerbuino est une micro-console basée sur un microcontrôleur ATmega328P (utilisés dans les arduino UNO, NANO, etc.). La console peut-être fabriquée à partir des plans sous licence libre ou achetée en kit. Il s'agit d'ailleurs d'une version en kit de la gamebuino classic.

Elle se compose aussi d'un écran LCD noir et blanc type Nokia 5110 de 84×48 pixels, d'une batterie Li-Po, d'un lecteur de cartes SD pour y stocker les jeux. Une spécificité de cette console est qu'elle peut-être relié à d'autres par les deux connecteurs I2C.

Etant donné qu'elle est identique à la gamebuino classic, elle utilise donc la bibliothèque de code "gamebuino"

## **Catalogue**

On peut trouver des jeux sur le site de Circuitmess (la société croate qui fabrique les makerbuino) : <https://www.circuitmess.com/creations/>

Mais aussi sur le wiki de la gamebuino classic : <http://legacy.gamebuino.com/wiki/index.php?title=Games>ou sur le forum de la gamebuino classic :<http://legacy.gamebuino.com/forum/viewforum.php?f=17>

Il existe aussi un dépôt contenant une collection de jeux gamebuino classic, mais il ne contient que les fichiers .hex et pas le code source des jeux (qu'on retrouve ailleurs, sur les sites des auteurs par exemple) <https://github.com/Rodot/Gamebuino-Games-Compilation>

### **Construction du kit**

La notice complète de montage est disponible en ligne ou en version pdf à télécharger. Gotronic, distributeur français du

makerbuino publie également une version traduite

- <https://www.circuitmess.com/makerbuino-build/>
- <https://www.gotronic.fr/art-console-en-kit-makerbuino-28073.htm#fiche>

#### **Prise en main**

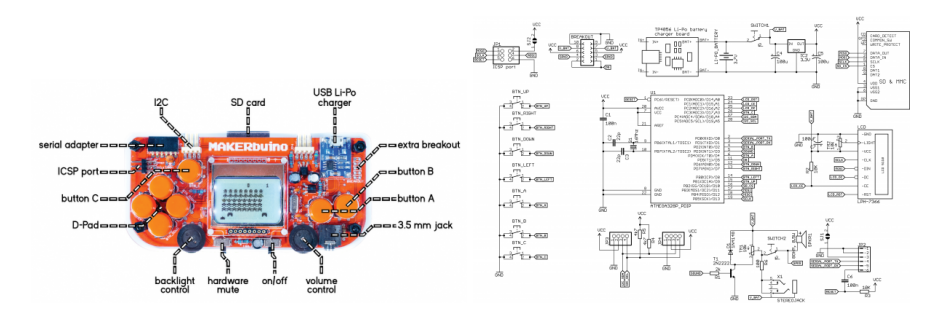

La bibliothèque de code nécessaire peut-être installée directement depuis l'IDE arduino (gamebuino classic). Elle est aussi disponible sur un dépôt github, dans sa dernière version disponible 0.5.2. Une documentation et un guide de démarrage (très succint!) sont aussi disponibles sur le site de gamebuino

- <https://github.com/Gamebuino/Gamebuino-Classic>
- [http://legacy.gamebuino.com/wiki/index.php?title=Start\\_to\\_code](http://legacy.gamebuino.com/wiki/index.php?title=Start_to_code)
- <http://legacy.gamebuino.com/wiki/index.php?title=Learning>
- référence de la bibliothèque :<http://legacy.gamebuino.com/wiki/index.php?title=Reference>

Une fois installée, de nombreux exemples d'utilisation de la bibliothèque sont directement accessibles depuis l'IDE arduino

#### **installer son programme**

La makerbuino n'est pas équipée de port usb permettant le téléversement (le port USB est utilisé uniquement pour la charge de la batterie), mais il existe deux autres possibilités :

- utiliser le convertisseur RS232-USB fourni avec le kit
- copier le fichier .hex directement sur la carte SD

Ces deux opérations sont décrites sur le site de makerbuino : <https://www.circuitmess.com/coding-getting-started/>

#### **Ressources**

Par ici :

- site principal : <https://www.circuitmess.com/makerbuino/>
- forum makerbuino : <https://community.circuitmess.com/c/makerbuino/>
- forum gamebuino classic :<http://legacy.gamebuino.com/forum/index.php>

Article extrait de : <http://lesporteslogiques.net/wiki/> - **WIKI Les Portes Logiques** Adresse : **<http://lesporteslogiques.net/wiki/materiel/makerbuino?rev=1581282516>** Article mis à jour: **2020/02/09 22:08**